- 1. Accedir a aquesta adreça: http://aplitic.xtec.cat/pls/gtaf/inici
- 2. Clicar sobre: Formadors/es, col·laboradors, suport

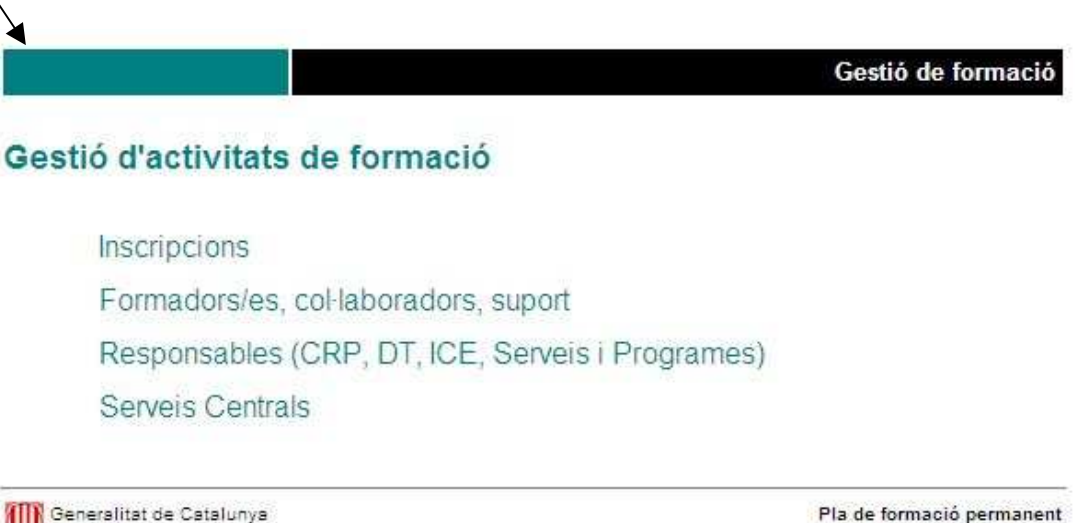

Departament d'Educació

≱

Pla de formació permanent

3. Cal omplir el quadre de diàleg on el formador/a ha d'escriure el seu nom d'usuari i la contrasenya. Si la persona fa servir el correu electrònic de la XTEC, el nom d'usuari i la contrasenya són els mateixos que els de correu. En cas contrari, cal posar-se en contacte amb el CRP.

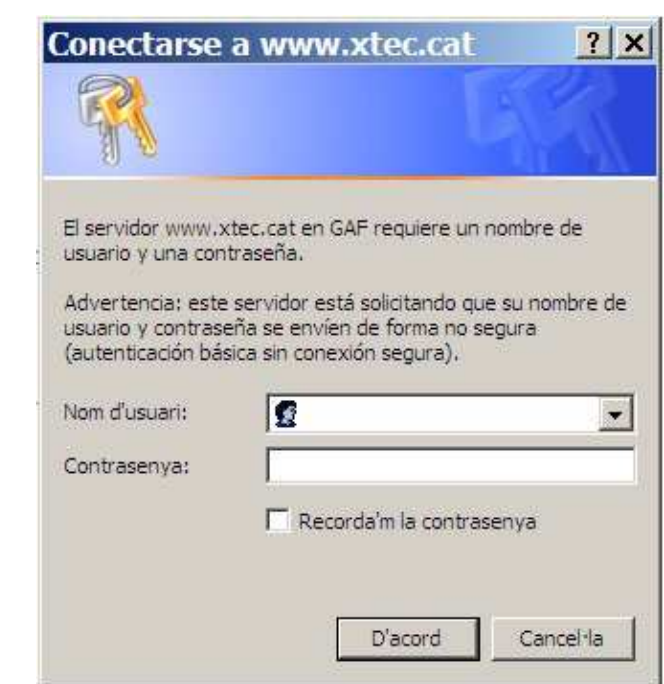

4. Un cop l'usuari s'ha identificat, entrarà a la pàgina del menú principal dels formadors/es, col·laboradors/es i suport, tal com mostra la imatge que teniu a continuació.

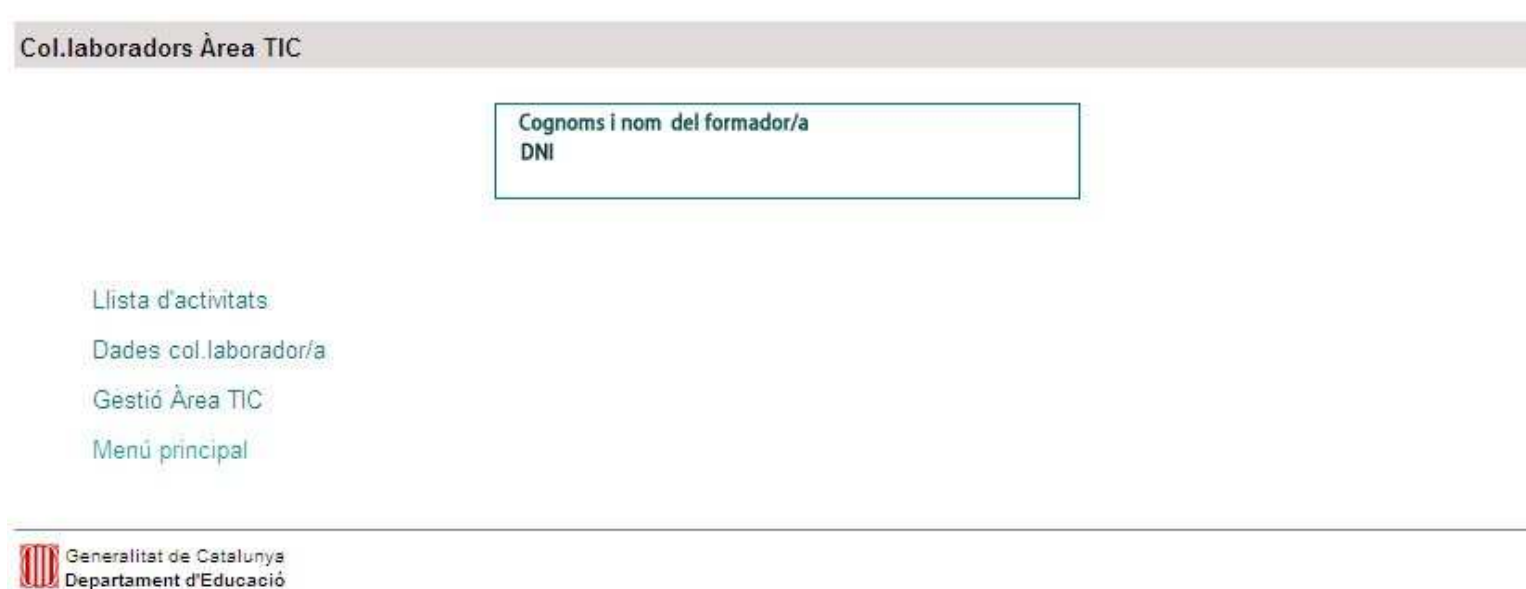

5. L'opció Llista d'activitats permet consultar les activitats que el formador/a té assignades.

#### Llista d'activitats

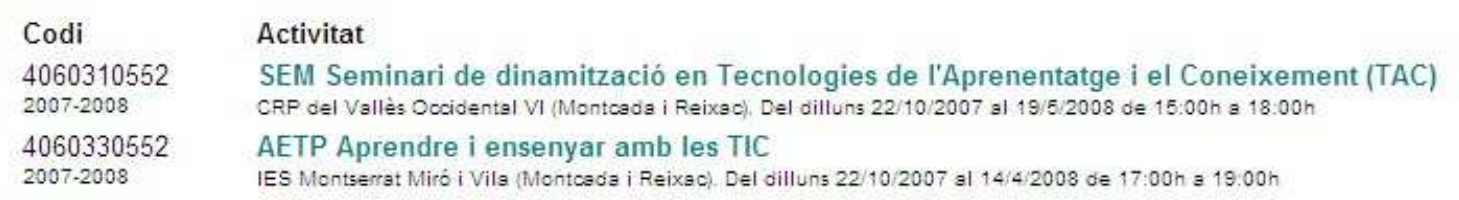

Generalitat de Catalunya Departament d'Educació

6. Quan es clica sobre qualsevol activitat s'accedeix a aquesta pantalla.

Detail de l'activitat

4060310552 Seminari de dinamització en Tecnologies de l'Aprenentatge i el Coneixement (TAC) Del 22/10/2007 al 19/5/2008 (15 hores) de 15:00h a 18:00h CRP del Vallès Occidental VI Baix de Sant Pere, s/núm (Montcada i Reixac) Inscripció: 03/09/2007 - 20/09/2007

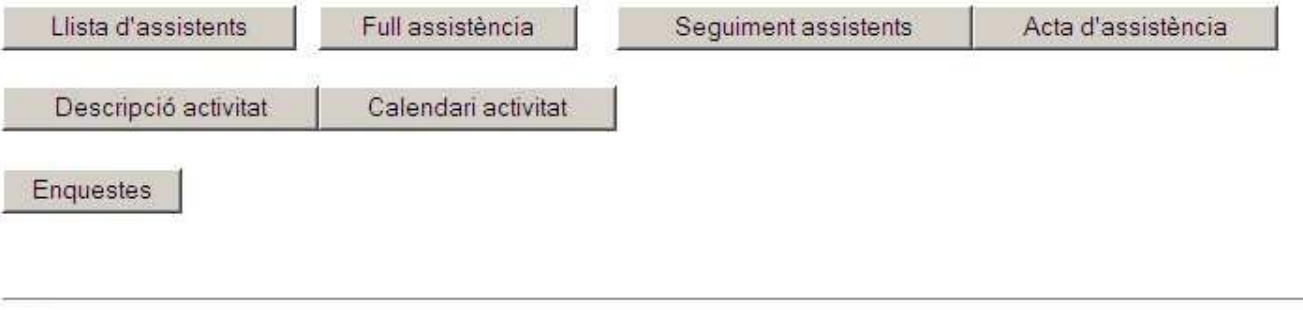

Generalitat de Catalunya **Seneralitat de Catalunya**<br>Departament d'Educació

7. Quadre descripció de botons de l'activitat.

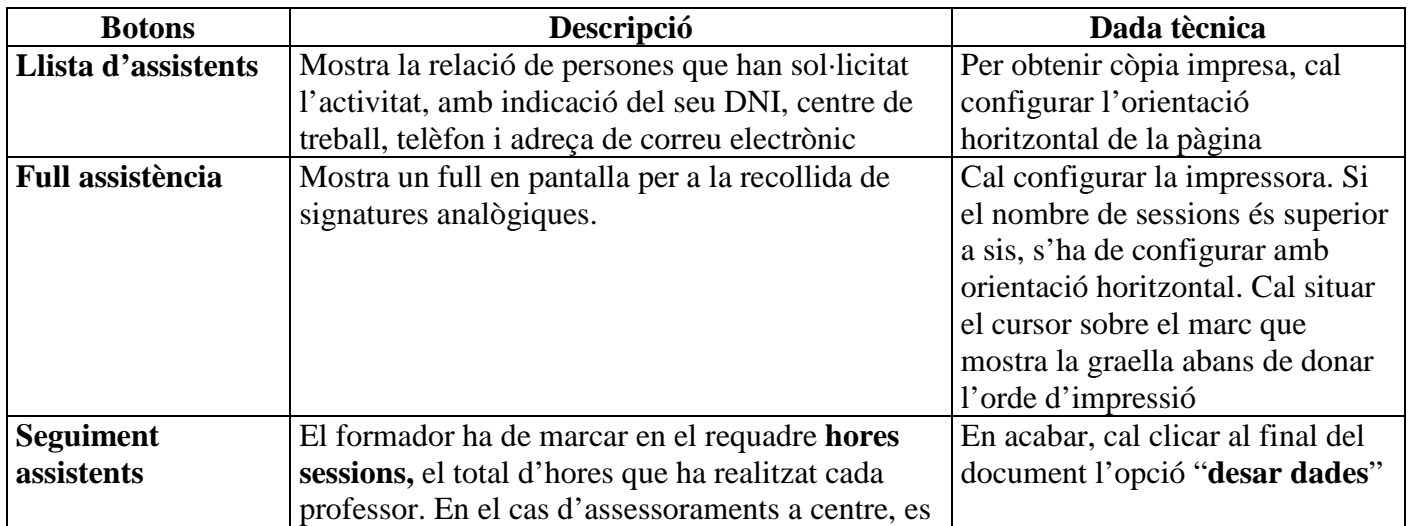

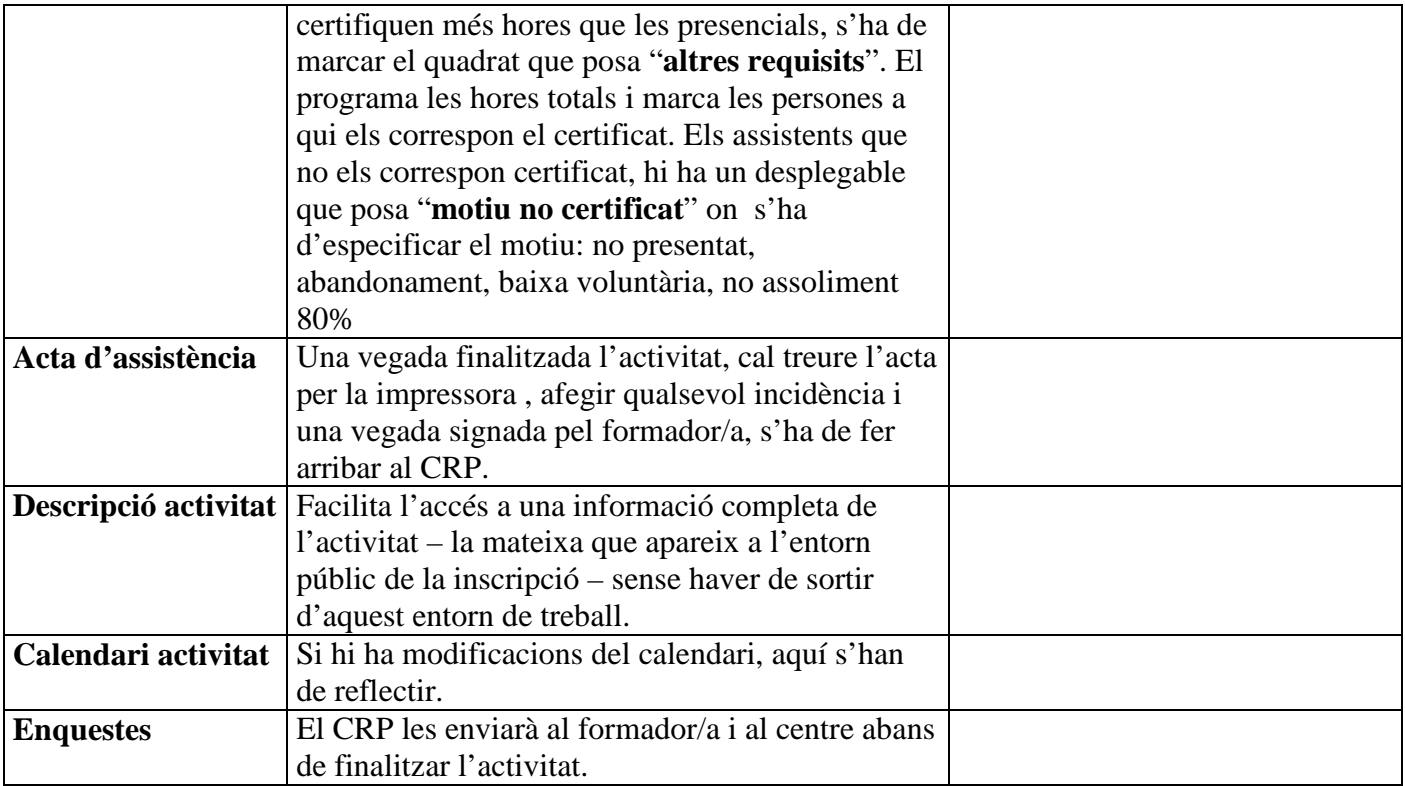

# 8. Seguiment d'assistents.

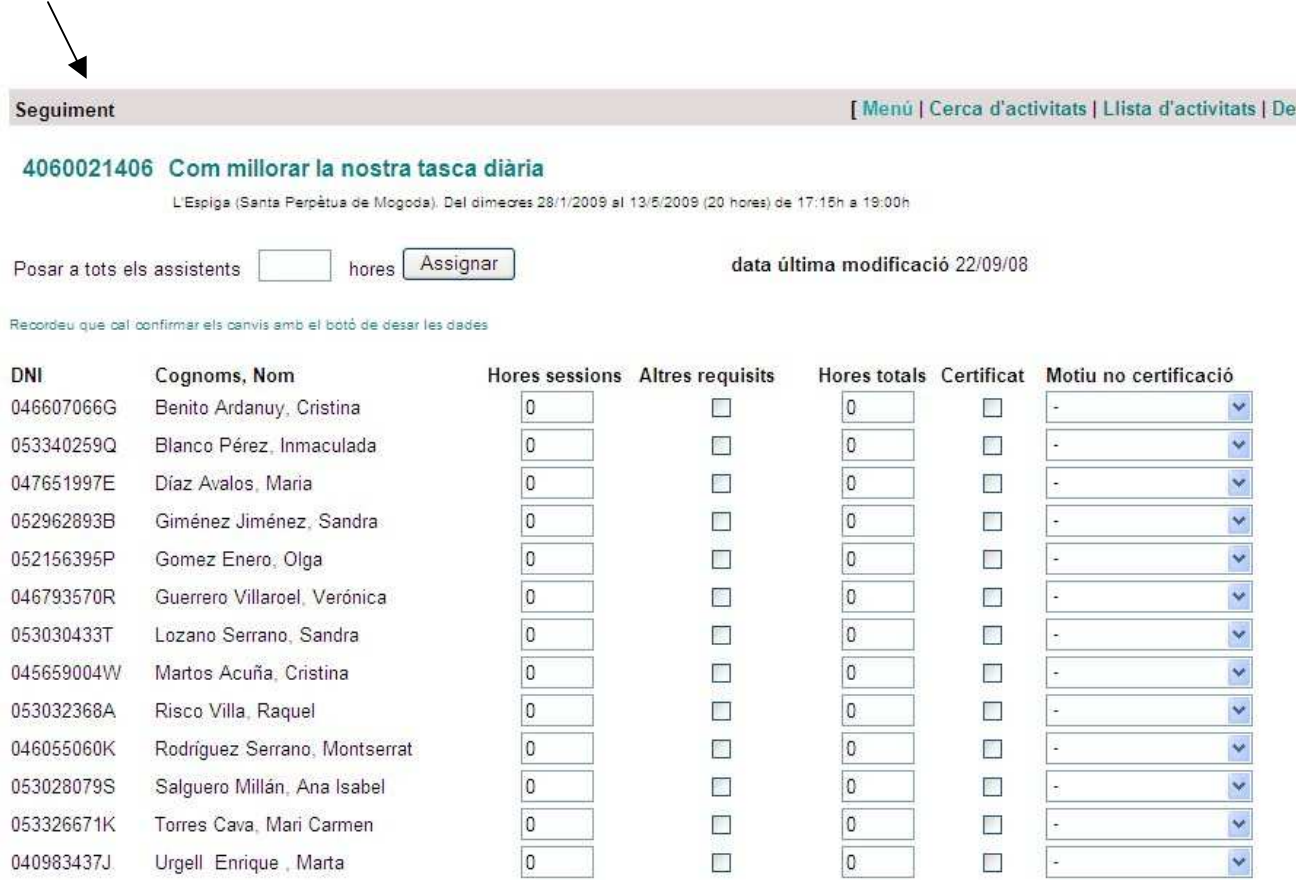

30 de setembre de 2008 SE Vallès Occidental VI CRP Montcada i Reixac / Ripollet / Santa Perpètua de Mogoda